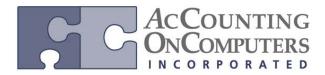

## **Receivables Enhancements**

www.aonc.com

### **Multicurrency Cash Receipts**

- Additional currency translation methods are available to calculate the Average Exchange Rate used for financial reporting purposes with Management Reporter.
- When you use the Cash Receipt Entry window for a multicurrency transaction, the Apply button is enabled to allow you to apply a cash receipt to an invoice prior to posting.

### **Changes to the Cash Receipts Entry Window**

The **Apply** button is enabled when you enter a cash receipt transaction in an originating currency.

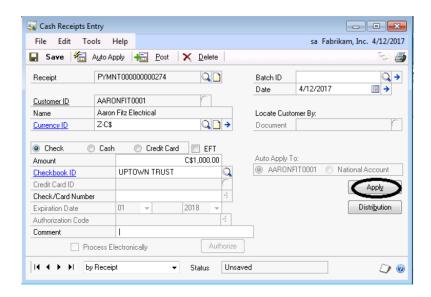

- On Microsoft Dynamics GP2010 and earlier versions, there was a two-step process for posting and applying multicurrency cash receipts. You needed to first post the cash receipt and later use the Apply Sales Document window to apply the document to an invoice.
- In GP2013, you no longer need to use a two-step process to apply the currency transactions. The same functionality that has existed in the Apply Sales Document window, is available during the entry of the cash receipt.
- You can only apply the same originating currency documents together prior to posting. You will only see debit documents of the same currency as the receipt in the Apply Sales Documents window prior to posting.

# **Receivables Enhancements**

www.aonc.com

### **Edit Customer Address User-Defined Labels**

- On previous versions, the user defined information in the Customer Address Maintenance window would always appear with the non-descriptive label of User-Defined 1 and User-Defined 2.
- In GP2013, you can change the label on the User-Defined fields that are available in the Customer Address Maintenance window to allow more customization of your application. This will provide clarity into the information being tracked.
- Changes have been made to **Receivables Setup Options** and **Customer Address Maintenance** to accommodate the enhancement.
- Two new User-Defined fields for Customer Address have been added to **Receivables Setup Options** window and allow the user to change the label of the user-defined fields from User-Defined 1 and User-Defined 2 to their own label.

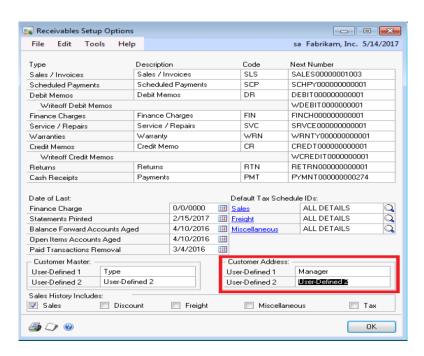

## **Email for Receivables Management Statements**

- In Microsoft Dynamics GP 2013, the ability to email customer statements using the Word Template functionality has been added. This will provide cost savings so statements can be emailed instead of printed and mailed.
- In Outlook, you will see the emails sent in your **Sent Items** folder. Make sure to check the **Outbox** for any emails that may be stuck for any reason.

#### **Email Reprinted Statements**

• In Microsoft Dynamics GP, the email functionality is also available in the Reprint Statements window.